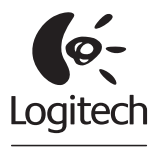

Jabra

Getting started with Première utilisation BH870 Wireless Bluetooth® Headset

Logitech for Business

# Contents

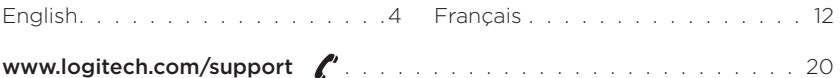

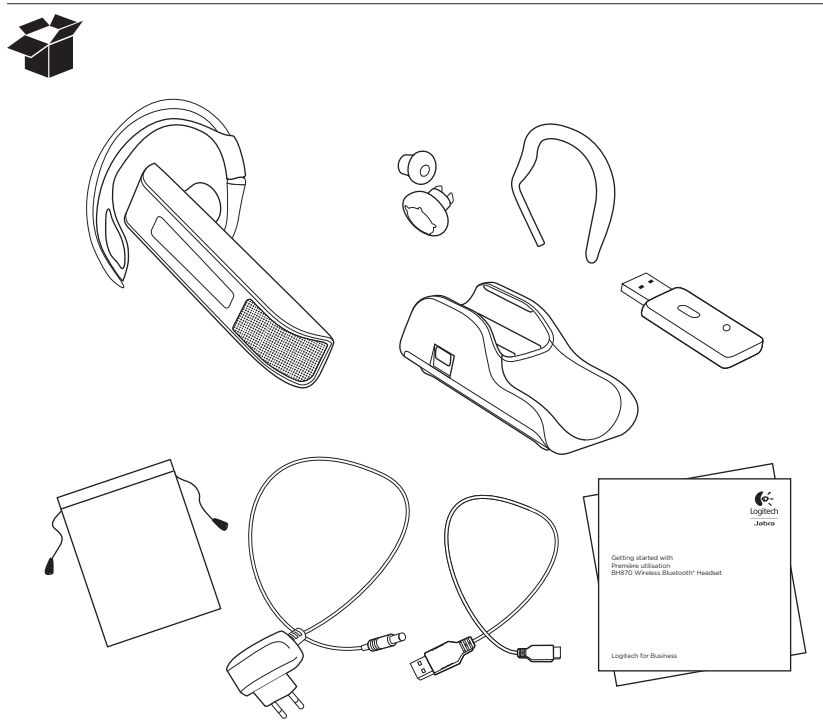

BH870 Wireless Bluetooth® Headset

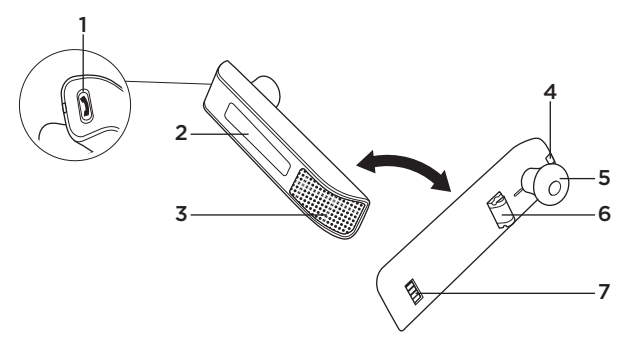

Figure 1: BH870 Wireless Bluetooth Headset diagram

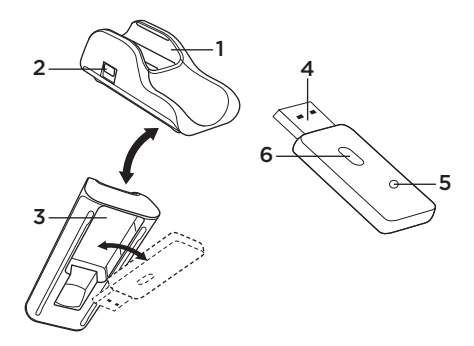

Figure 2: Travel charger and USB Bluetooth® adapter diagrams

4 English

# BH870 Wireless Bluetooth Headset diagram

- 1. Multifunction button (answer/end call, among other functions)
- 2. Touch panel for volume and mute control
- 3. Dual noise-blackout microphone
- 4. Activity and status indicator (multicolor LED)
- 5. Earbud (with speaker)
- 6. Mount for ear-hook wearing-style attachment
- 7. Recharge contact

Figure 1: BH870 headset as seen from the outer and inner sides, respectively

Travel charger and USB

Bluetooth® adapter diagrams

- 1. Headset cradle
- 2. Power port
- 3. USB Bluetooth® adapter cradle
- 4. USB plug
- 5. LED activity indicators
- 6. Multifunction button

Figure 2: Travel Charger (left) and USB Bluetooth® adapter (right)

## Installation and setup

#### Step 1: Connect power to the travel charger

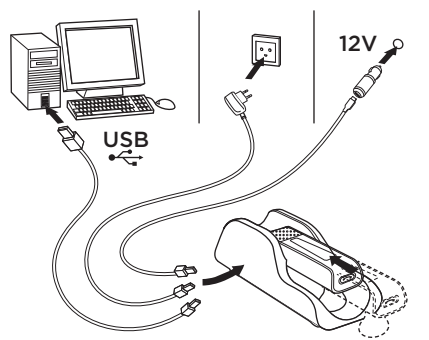

Connect the mini-USB port on the Travel Charger to one of the following power sources:

- any USB port on a powered-on computer via the supplied mini-USB-to-USB cable (charge time is longer when connected to a PC)
- a mains power socket via the supplied mains power adapter
- a car's cigarette lighter via the car charge adapter (optional accessory)

#### Step 2: Insert the headset into the travel charger

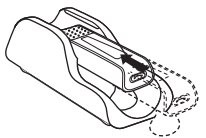

See the figure below: The headset LED shows the current charge status: red (low; <10%), yellow (medium; 10–<100%) or green when fully charged. Allow the headset to charge until it lights yellow or green before continuing (usually the headset ships with a partial charge).

### Step 3: Adjust the headset wearing-style

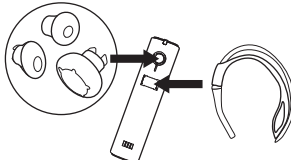

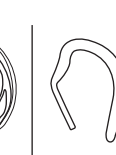

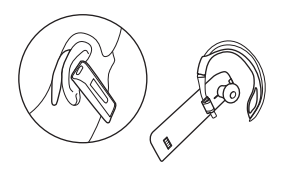

The headset is delivered already attached to the ear hook wearing style, shown below alongside the headband (available as an optional accessory).

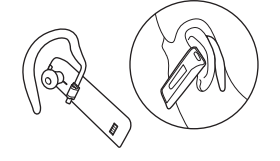

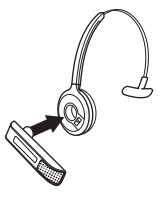

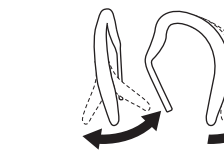

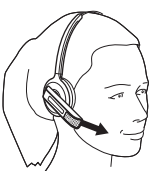

Slide the hook's attachment up or down in the hinge-like mount on the headset as shown, until the headset fits most comfortably to your ear.

When you put on the headset, always ensure that the microphone is positioned as close to your mouth as possible. This maximizes the noise-cancelling effect of its microphone and ensures that your voice comes through loud and clear.

# Step 4: Connect the headset

## Connect the headset to your mobile phone

1. If your headset is currently turned on, turn it off—press and hold its multifunction button for about 4 seconds.

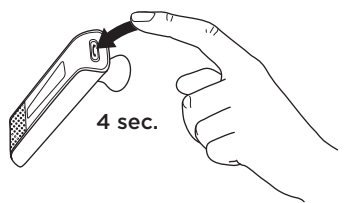

Its LED gives four quick flashes and then turns off.

2. Put your (powered-off) headset into Bluetooth® pairing mode—press and hold its multifunction button for about 4 seconds.

In pairing mode, its LED lights a constant blue.

3. Use the menu system of your mobile phone to put it into Bluetooth pairing mode (see also your mobile-phone documentation).

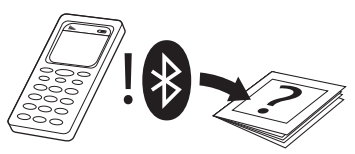

Your mobile phone shows a list of discovered devices.

4. Use the phone's controls to select the BH870 device.

The phone will then ask for the headset's pass code, which is 0000 (four zeros) for all BH870 headsets.

#### 8 English

5. Enter the pass code on your phone. Your phone now pairs with and connects to the headset.

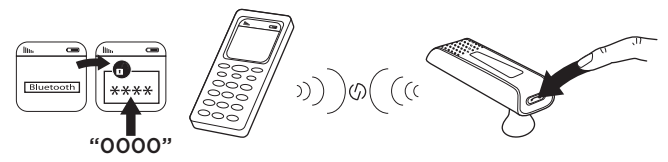

6. Accept the connection on the phone.

#### Connect the headset to your computer

www.logitech.com/BH870\_support

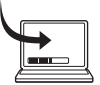

1. Plug the BH870 USB Bluetooth® Adapter into a free USB port on your PC.

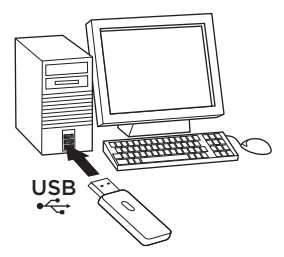

Note: The headset and USB Bluetooth® Adapter are paired at the factory, so you should not need to pair them. Please see the BH870 User manual for details on how to pair with a new adapter or to re-establish pairing, if needed.

2. Open your softphone application and view the audio configuration to ensure that the BH870 headset is selected as the target for speaker and microphone.

If you would like to learn more on how to use the many advanced features of your headset solution, please refer to the full user manual. (www.logitech.com/BH870\_support)

#### Daily Use To make a call:

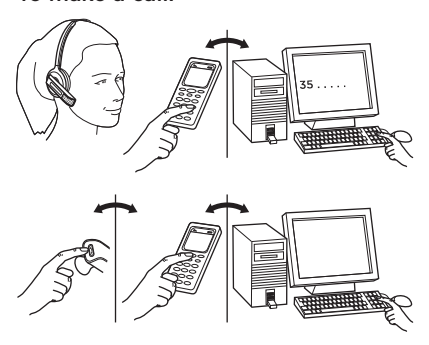

To answer an incoming call:

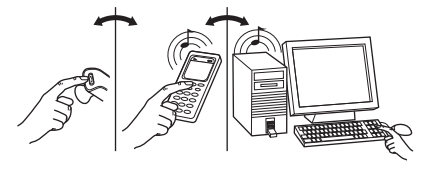

1. Dial the number as usual, using your standard mobile-phone keypad or softphone interface.

- 2. Press the call button on your mobile or softphone. The audio connection to your headset opens automatically.
- 3. To hang up, either tap the headset multifunction button or click on the end-call button of your mobile phone or softphone.
- 1. When a call comes in on your mobile or softphone, you will hear a ring tone in the headset (the tone indicates which phone is calling).
- 2. To answer the call, either tap the headset multifunction button or click on the answer-call button of your mobile or softphone. The headset automatically answers the phone that is ringing.

10 English

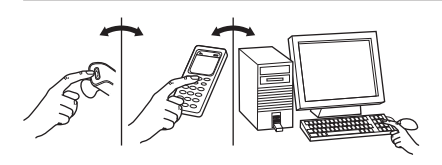

3. To hang up, either tap the multifunction button on the headset or click on the end-call button of your mobile phone or softphone.

During a call:

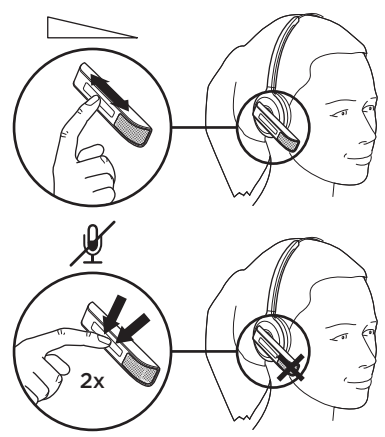

To adjust the volume you hear, slide your finger up or down the touchsensitive panel.

To mute or un-mute the microphone, double-tap on the touch-sensitive panel. A soft tone sounds every now and then to remind you when the microphone is muted.

Dispose of the product according to local standards and regulations.

English 11

BH870 Wireless Bluetooth® Headset

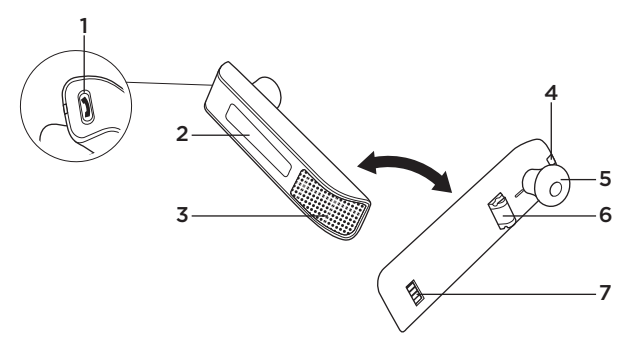

Figure 1: Schéma du micro-casque BH870

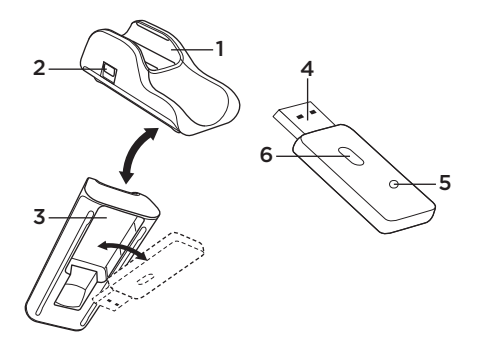

Figure 2: Schémas du chargeur de voyage et de l'adaptateur USB Bluetooth®

12 Français

# Schéma du micro-casque BH870

- 1. Bouton multifonction (réponse/fin d'appel, parmi d'autres fonctions)
- 2. Écran tactile pour le contrôle du volume et la désactivation du son
- 3. Microphone double à réduction de bruit
- 4. Voyant lumineux d'activité et d'état (voyant lumineux multicolore)
- 5. Écoute-bouton (avec haut-parleur)
- 6. Support pour fixer le crochet auriculaire
- 7. Contact de recharge

Figure 1: Micro-casque BH870, vues externe et interne respectivement

Schémas du chargeur de voyage et de l'adaptateur USB Bluetooth®

- 1. Support du micro-casque
- 2. Port d'alimentation
- 3. Support de l'adaptateur USB Bluetooth®
- 4. Prise USB
- 5. Voyants lumineux d'activité
- 6. Bouton multifonction

Figure 2: Chargeur de voyage (gauche) et adaptateur USB Bluetooth® (droite)

## Installation et configuration Étape 1: Alimenter le chargeur de voyage

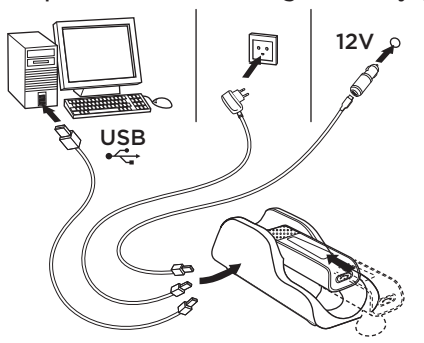

Connectez le port mini-USB du chargeur de voyage à l'une des sources d'alimentation suivantes:

- n'importe quel port USB sur un ordinateur allumé avec le câble mini-USB vers USB fourni (le temps de charge est plus long dans le cas d'une connexion à un ordinateur)
- un connecteur d'alimentation secteur grâce à l'adaptateur d'alimentation secteur fourni
- un allume-cigare de voiture grâce à l'adaptateur du chargeur de voiture (accessoire optionnel)

### Étape 2: Insérer le micro-casque BH870 dans le chargeur de voyage

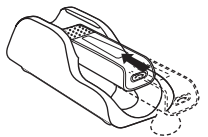

Voir la figure ci-dessous: Le voyant du micro-casque affiche l'état actuel de la charge: rouge (faible ; <10%), jaune (moyenne ; 10–<100%) ou vert quand la batterie est complètement chargée. Permet au micro-casque de se charger jusqu'à ce que le voyant s'allume en jaune ou vert avant de continuer l'installation (généralement le micro-casque est livré avec une charge partielle suffisante).

14 **Francais** 

### Étape 3: Régler l'accessoire pour le port du micro-casque

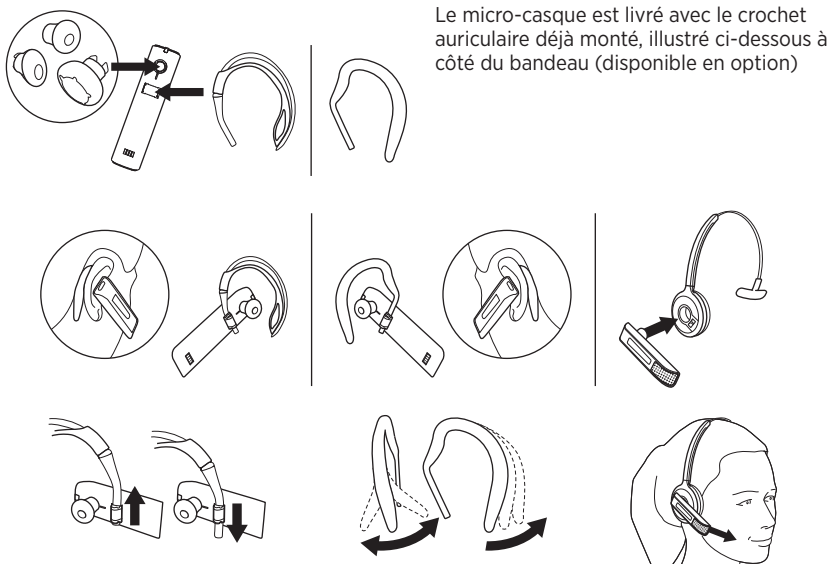

Passez l'attache du crochet vers le haut ou vers le bas dans la charnière du microcasque comme illustré, jusqu'à ce que le micro-casque soit confortablement adapté à votre oreille.

Quand vous portez le micro-casque, assurezvous toujours que le microphone soit positionné aussi proche que possible de votre bouche. Ceci optimisera l'effet de réduction du bruit du microphone et assurera que votre voix est forte et distincte.

# Étape 4: Connexion du micro-casque

## Connexion du micro-casque au téléphone portable

1. Si votre micro-casque est allumé, éteignez-le—appuyez et maintenez enfoncé son bouton multifonction pendant environ 4 secondes.

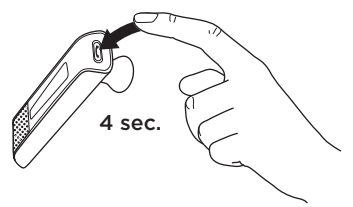

Son voyant lumineux clignote quatre fois puis s'éteint.

2. Mettez votre micro-casque (éteint) en mode d'appairage Bluetooth® (appuyez et maintenez enfoncé son bouton multifonction pendant environ 4 secondes).

En mode d'appairage, sa DEL est bleue fixe.

3. Utilisez le menu de votre téléphone portable pour le mettre en mode d'appairage Bluetooth® (voir aussi la documentation de votre téléphone portable).

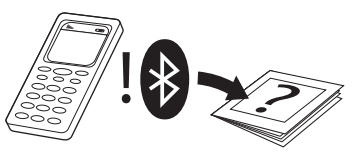

Votre téléphone portable affiche la liste des périphériques détectés.

4. Utilisez ses fonctions de commande pour sélectionner le BH870.

Le téléphone demandera alors le code d'accès du micro-casque, qui est 0000 (quatre zéros) pour tous les microcasques BH870.

#### 16 Français

5. Entrez le code d'accès sur votre téléphone.

Votre téléphone s'appaire et se connecte maintenant au micro-casque.

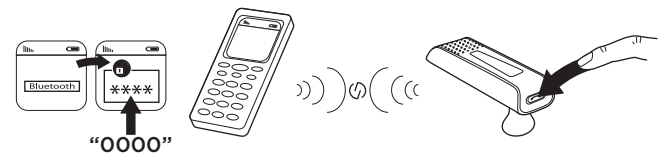

6. Acceptez la connexion sur le téléphone.

## Connexion du micro-casque à votre ordinateur

www.logitech.com/BH870\_support

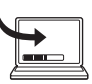

1. Branchez l'adaptateur BH870 USB Bluetooth® à un port USB disponible de votre ordinateur.

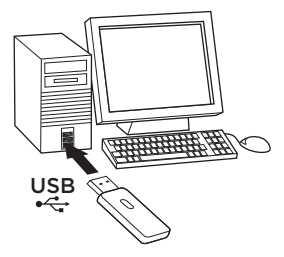

Remarque: Le micro-casque et l'adaptateur USB Bluetooth® sont appairés en usine, donc vous n'avez pas besoin de les appairer. Si nécessaire, veuillez consulter le manuel de l'utilisateur BH870 pour plus de détails à propos de l'appairage à un nouvel adaptateur ou pour refaire un appairage.

2. Ouvrez l'application de votre logiciel de téléphonique et affichez la configuration du son pour vérifier que le micro-casque BH870 est sélectionné comme cible pour le haut-parleur et le microphone.

Si vous souhaitez en savoir plus sur l'utilisation des nombreuses fonctionnalités avancées de votre solution d'oreillette, veuillez consulter le manuel de l'utilisateur complet. (www.logitech.com/BH870\_support)

# Usage quotidien Pour effectuer un appel:

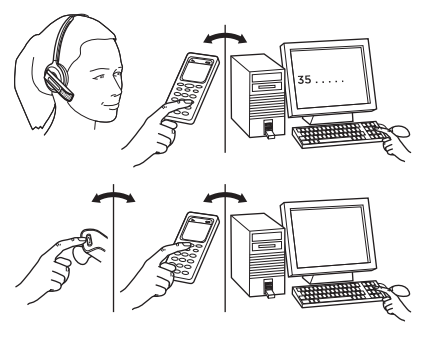

Pour répondre à un appel entrant:

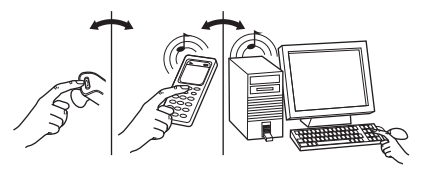

- 1. Composez le numéro comme d'habitude, en utilisant le clavier numérique de votre téléphone portable ou l'interface de votre logiciel de téléphonie.
- 2. Appuyez sur le bouton d'appel sur votre téléphone portable ou votre logiciel de téléphonie. La connexion audio à votre micro-casque s'ouvre automatiquement.
- 3. Pour raccrocher, appuyez sur le bouton multifonction du micro-casque ou cliquez sur le bouton de fin d'appel de votre téléphone portable ou logiciel de téléphonie.
- 1. Quand un appel arrive sur votre portable ou votre logiciel de téléphonie, vous entendrez une sonnerie dans le micro-casque (la tonalité indique quel téléphone appelle).
- 2. Pour répondre à un appel, appuyez sur le bouton multifonction du micro-casque ou cliquez sur le bouton de prise d'appel de votre téléphone portable ou logiciel de téléphonie. Le micro-casque répond automatiquement au téléphone qui sonne.

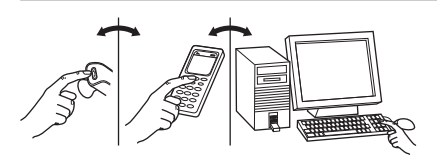

Pendant un appel:

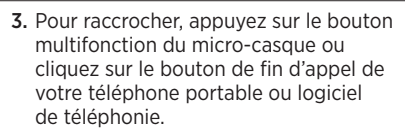

2x

Pour régler le volume sonore, passez votre doigt vers le haut ou le bas sur l'écran tactile.

Pour activer ou désactiver le microphone, appuyez brièvement deux fois sur l'écran tactile. Une tonalité légère sonnera de temps à autre pour vous rappeler que le microphone est désactivé.

Mettez le produit au rebut en accord avec les normes et règlements municipaux.

Français 19

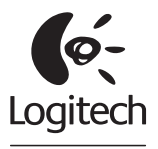

. lahra

# www.logitech.com/support

United States +1 646-454-3200 Canada +1 866-934-5644

www.logitech.com

© 2011 Logitech. All rights reserved. Logitech, the Logitech logo, and other Logitech marks are owned by Logitech and may be registered. All other trademarks are the property of their respective owners. Logitech assumes no responsibility for any errors that may appear in this manual. Information contained herein is subject to change without notice.

© 2011 Logitech. Tous droits réservés. Logitech, le logo Logitech et les autres marques Logitech sont la propriété exclusive de Logitech et sont susceptibles d'être des marques déposées. Toutes les autres marques sont la propriété exclusive de leurs détenteurs respectifs. Logitech décline toute responsabilité en cas d'erreurs dans ce manuel. Les informations énoncées dans le présent document peuvent faire l'objet de modifications sans avis préalable.

#### 620-003670.002

Free Manuals Download Website [http://myh66.com](http://myh66.com/) [http://usermanuals.us](http://usermanuals.us/) [http://www.somanuals.com](http://www.somanuals.com/) [http://www.4manuals.cc](http://www.4manuals.cc/) [http://www.manual-lib.com](http://www.manual-lib.com/) [http://www.404manual.com](http://www.404manual.com/) [http://www.luxmanual.com](http://www.luxmanual.com/) [http://aubethermostatmanual.com](http://aubethermostatmanual.com/) Golf course search by state [http://golfingnear.com](http://www.golfingnear.com/)

Email search by domain

[http://emailbydomain.com](http://emailbydomain.com/) Auto manuals search

[http://auto.somanuals.com](http://auto.somanuals.com/) TV manuals search

[http://tv.somanuals.com](http://tv.somanuals.com/)